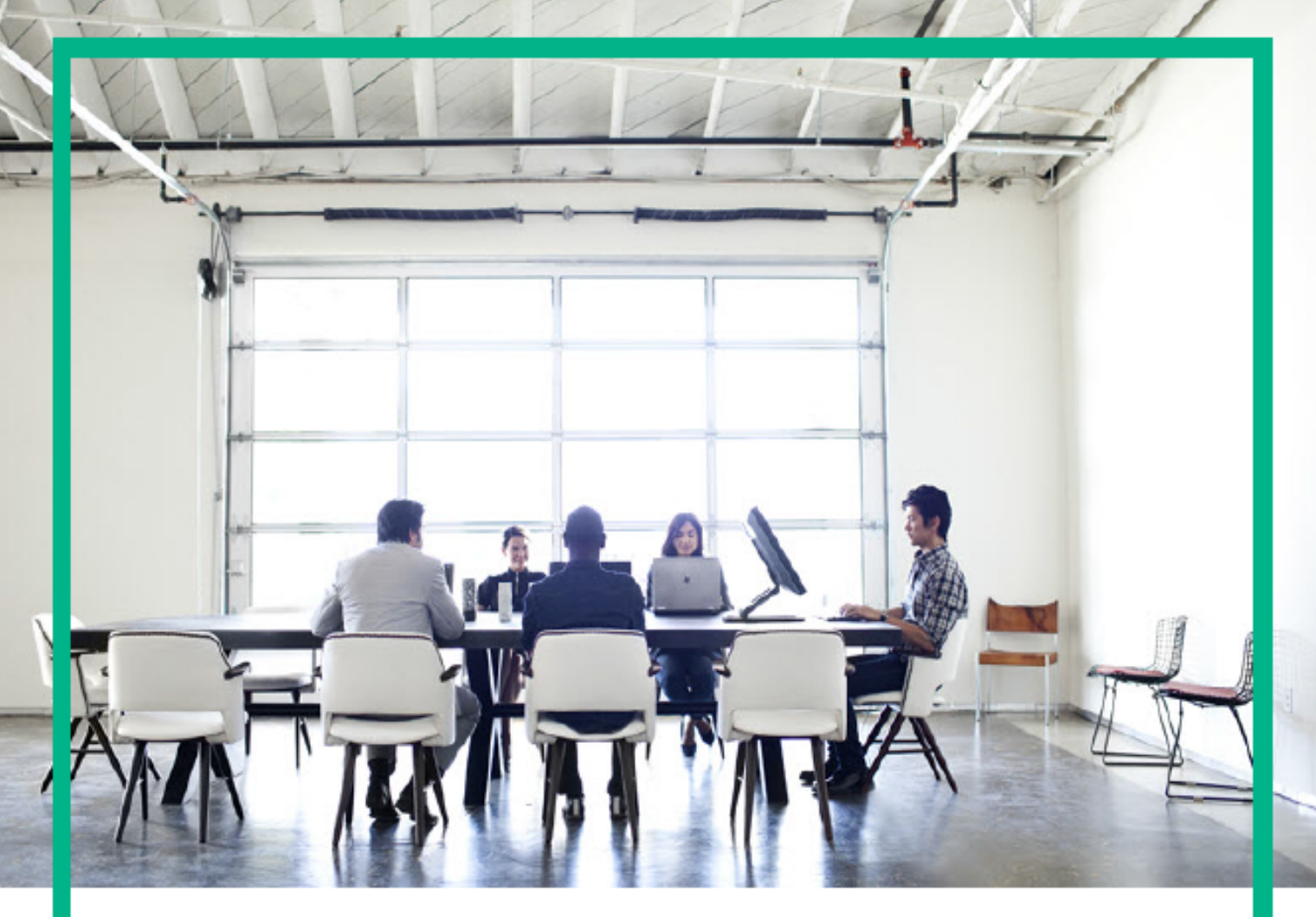

# Troubleshoot

Data Center Automation Premium 2017.05

Document Release Date: May 2017 Software Release Date: May 2017

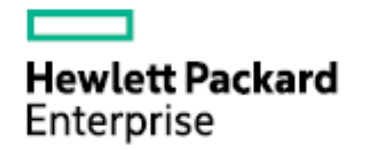

This document is an export from the HPE Software Documentation Portal. For the latest documentation, refer <https://docs.software.hpe.com>.

## Legal Notices

#### <span id="page-1-0"></span>**Warranty**

The only warranties for Hewlett Packard Enterprise products and services are set forth in the express warranty statements accompanying such products and services. Nothing herein should be construed as constituting an additional warranty. Hewlett Packard Enterprise shall not be liable for technical or editorial errors or omissions contained herein. The information contained herein is subject to change without notice.

#### **Restricted Rights Legend**

Confidential computer software. Valid license from Hewlett Packard Enterprise required for possession, use or copying. Consistent with FAR 12.211 and 12.212, Commercial Computer Software, Computer Software Documentation, and Technical Data for Commercial Items are licensed to the U.S. Government under vendor's standard commercial license.

#### **Copyright Notice**

© Copyright 2017 Hewlett Packard Enterprise Development LP

#### **Trademark Notices**

Adobe® is a trademark of Adobe Systems Incorporated.

AMD is a trademark of Advanced Micro Devices, Inc.

Intel® and Intel® Itanium® are trademarks of Intel Corporation in the U.S. and other countries.

Linux® is the registered trademark of Linus Torvalds in the U.S. and other countries.

Microsoft®, Windows®, and Windows Server® are U.S. registered trademarks of Microsoft Corporation.

Oracle and Java are registered trademarks of Oracle and/or its affiliates.

Red Hat® is a registered trademark of Red Hat, Inc. in the United States and other countries.

UNIX® is a registered trademark of The Open Group.

#### **Documentation Updates**

To check for recent updates or to verify that you are using the most recent edition of a document, go to: [https://](https://softwaresupport.hpe.com/) [softwaresupport.hpe.com/](https://softwaresupport.hpe.com/). You will also receive updated or new editions if you subscribe to the appropriate product support service. Contact your HPE sales representative for details.

#### **Support**

Visit the HPE Software Support web site at: <https://softwaresupport.hpe.com/>. Most of the support areas require that you register as an HPE Passport user to sign in. Many also require a support contract. To register for an HPE Passport ID, click Register on HPE Support site or click Create an Account on the HPE Passport login page.

# **Table of Contents**

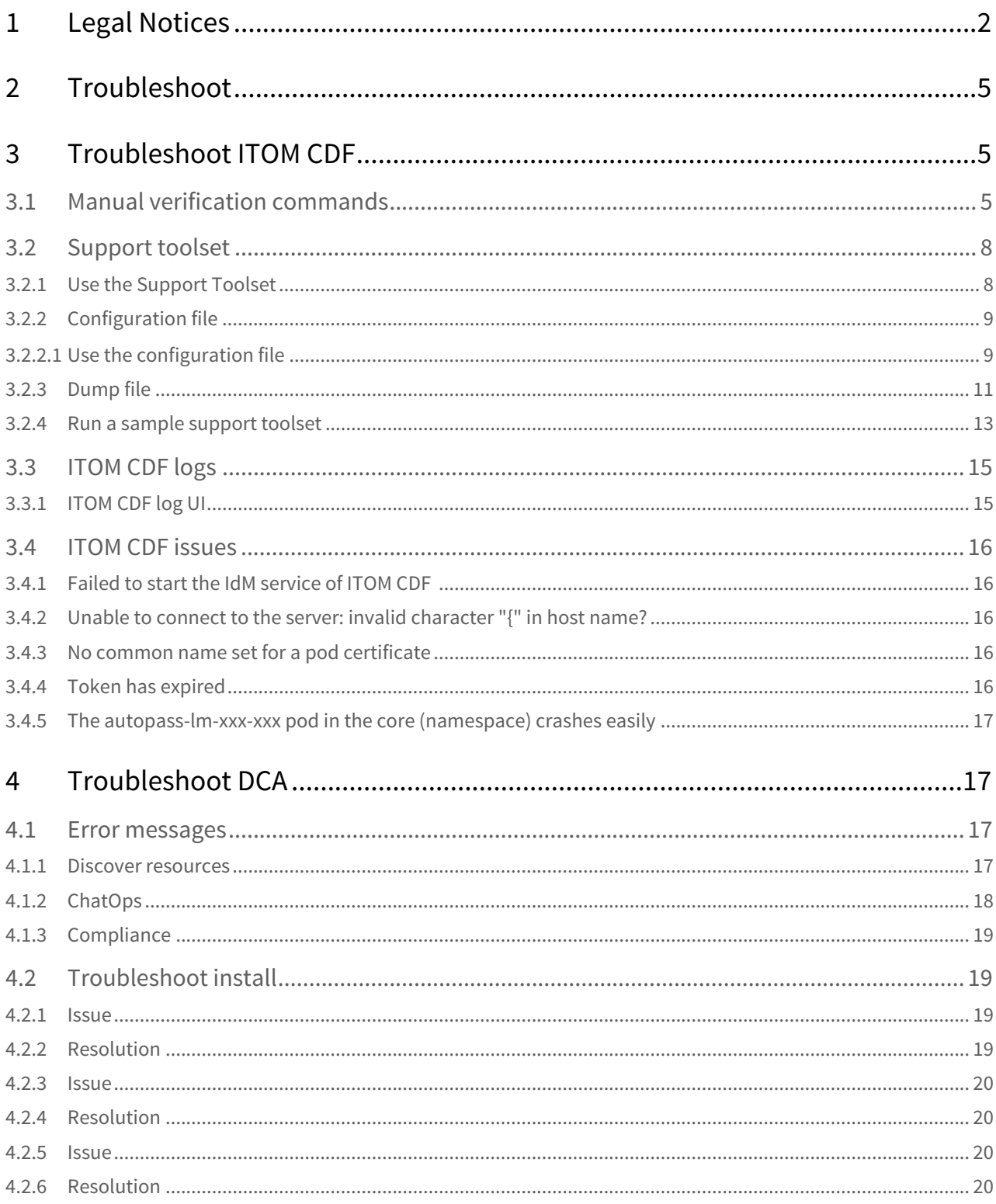

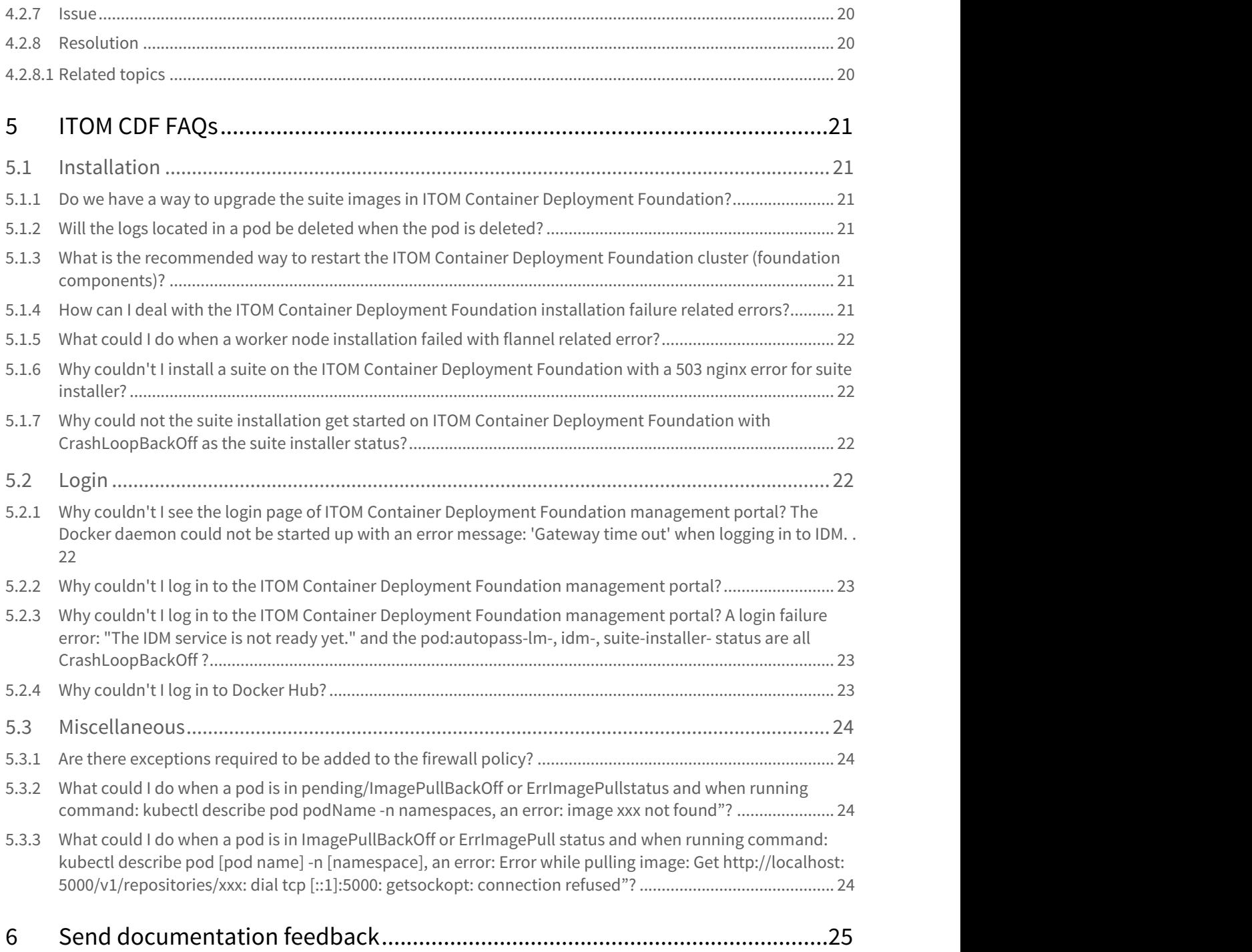

## <span id="page-4-0"></span>Troubleshoot

This section provides resolutions to system issues that you might encounter when working with ITOM CDF and DCA.

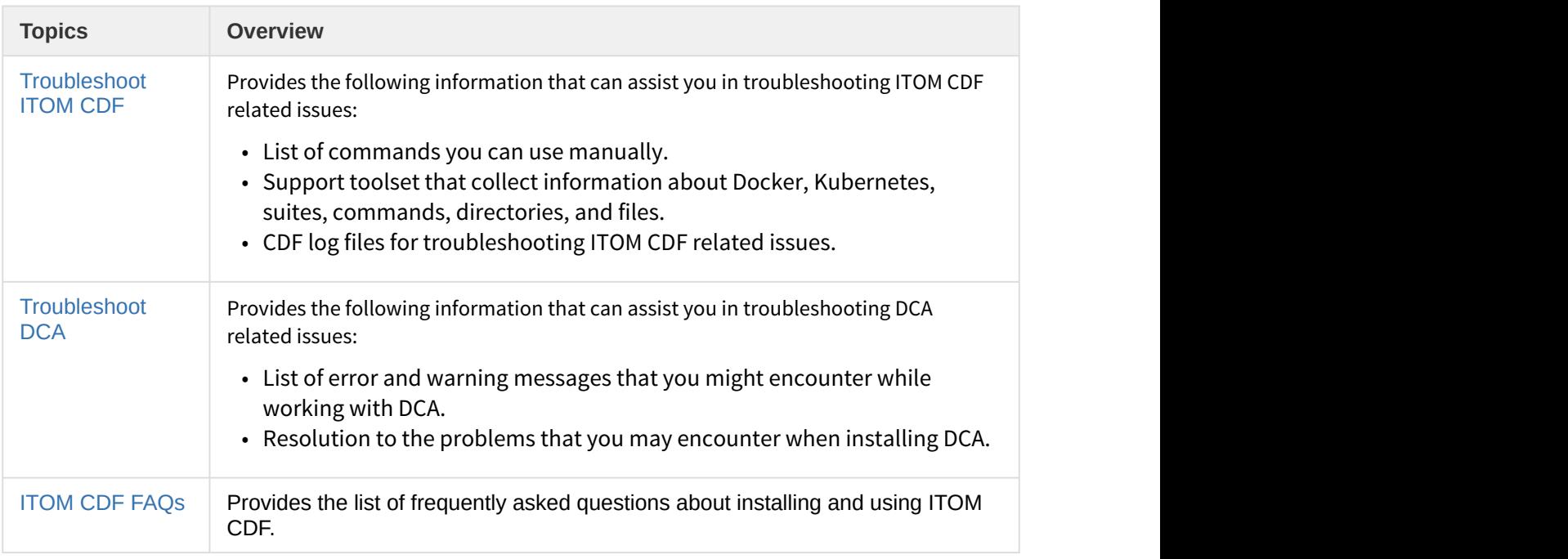

## <span id="page-4-1"></span>Troubleshoot ITOM CDF

This section provides information that can assist you in troubleshooting ITOM CDF related issues.

- [Manual verification commands](#page-4-2)
- [Support toolset](#page-7-0)
- [ITOM CDF logs](#page-14-0)
- [ITOM CDF issues](#page-15-0)

## <span id="page-4-2"></span>Manual verification commands

The following table provides the list of commands you can use manually.

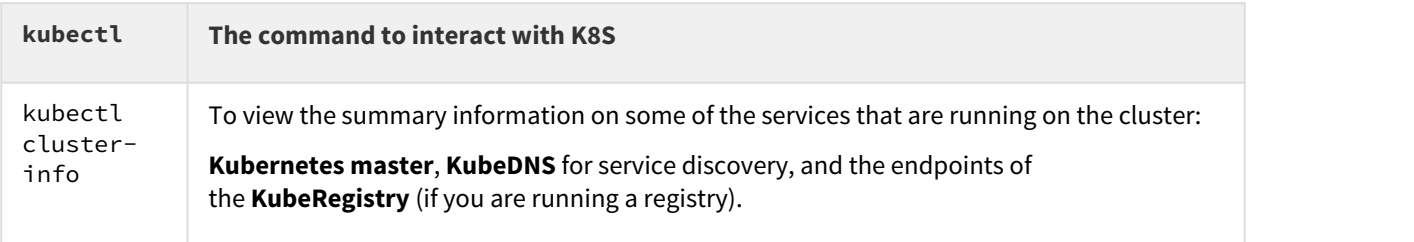

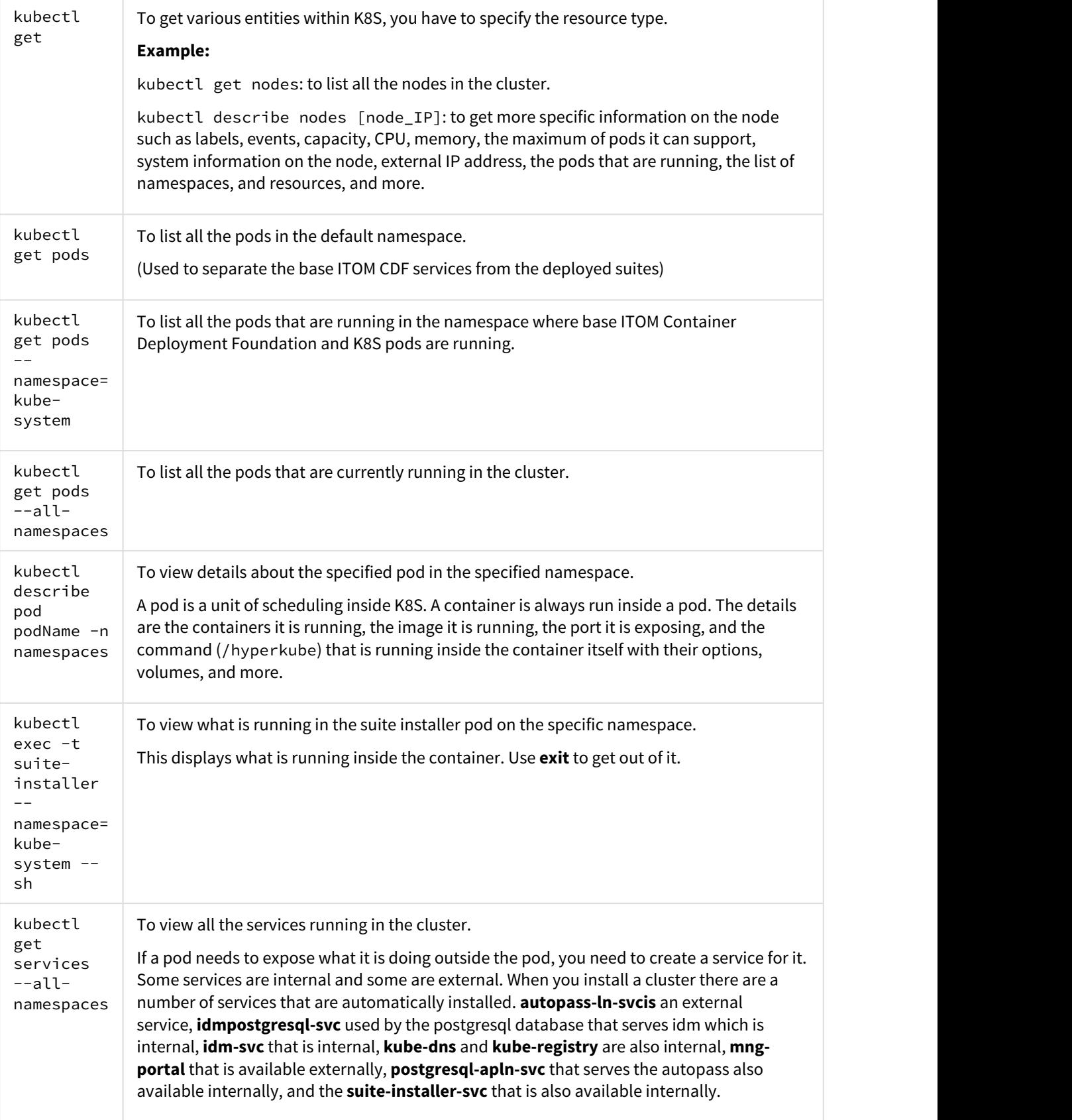

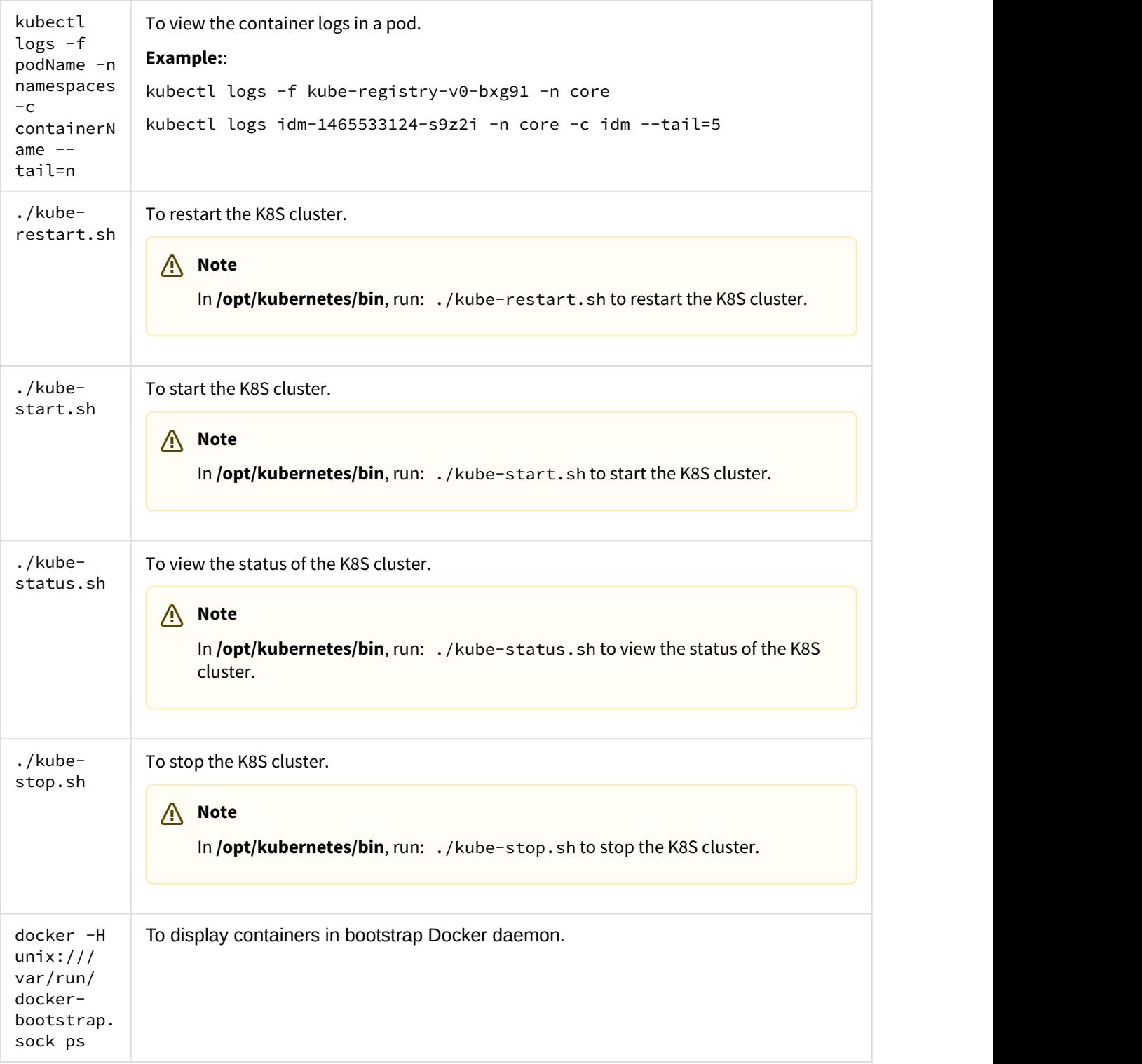

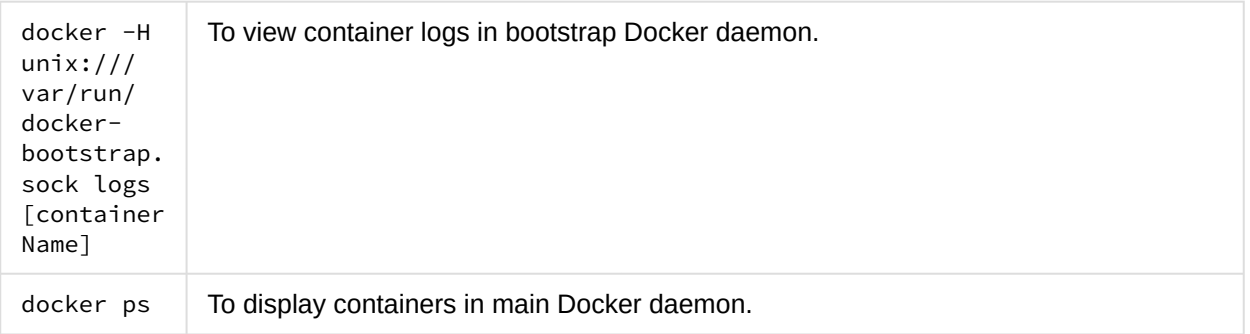

## <span id="page-7-0"></span>Support toolset

The support toolset helps to collect information about Docker, Kubernetes, suites, commands, directories, and files as listed below:

- Docker: containers, inspect, docker service systemd logs
- Kubernetes: nodes, pods, namespaces, images, containers, cluster-info, describe, logs
- Suite: suite-db dump, suite data, modules, products deployments, features
- Commands defined by users
- Directories and files defined by users

You can view the summary information on a console. For the detailed output information, view them in an encrypted TAR file.

## <span id="page-7-1"></span>Use the Support Toolset

- 1. cd \$K8S\_HOME/tools/support-tool
- 2. Run: # ./support-dump [ -c <dump-filename-with-path> ] [-u <username> [-p <password>]] [-P <package\_password>]

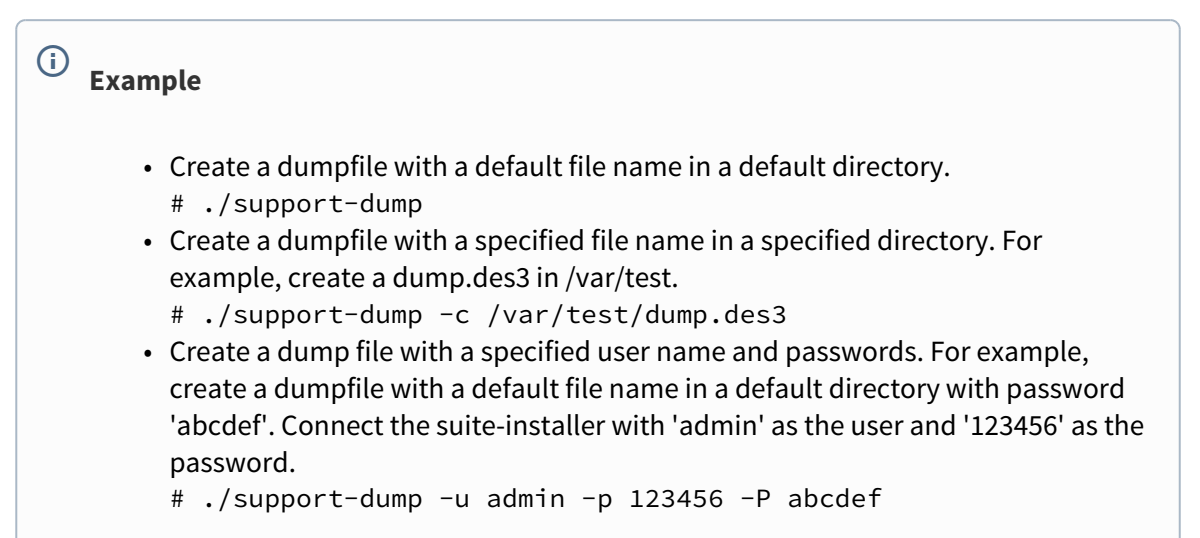

3. Unpack the dumpfile: Run:# dd if=xxxx.des3 |openssl des3 -d -k <package\_password>|tar zxf -

#### <span id="page-8-0"></span>Configuration file

The support toolset provides a configuration file with some predefined  $\lceil$  commands $\rceil$ , [files], and [dirs] to specify its information collection details. You can also define your own [commands], [files], and [dirs] in the configuration file. Or create other configuration files in the same directory. The default configuration file is: conf/supportdump.config.

#### <span id="page-8-1"></span>Use the configuration file

- The outputs of the same command will be saved into one file. For example, cat.out
- All directories, files and outputs of commands will be stored into the <local\_ip>- <NodeType>/os directory.
- The wildcard characters can be used in a file name and directory name. For example, /etc/ sysconfig/network-scripts/ifcfg-\*
- Single environment variable is supported. For example, \${K8S\_HOME}/log
- A file or files (separated by spaces) followed a directory will be excluded from the support toolset collection.

## **Example** \${K8S\_HOME}/cfg \*\_User.json  $\bigcap$

The support toolset collects all files and directories in the \${K8S\_HOME}/cfg except the \* \_User.json file.

#### Below is the default configuration file (supportdump.config):

```
#(C) Copyright 2013-2016 Hewlett Packard Enterprise Development LP
[commands]
cat /proc/net/if_inet6
cat /proc/partitions
cat /sys/class/net/bond*/bonding/active_slave
crm_mon -rf1
df -a
df -h
dmidecode
drbd-overview
du -h --max-depth=5 / | sort -hr
ethtool eth0
fdisk -l
free -m
```

```
grep "model name" /proc/cpuinfo
head -n1 /etc/issue
hostname
ifconfig -a
iostat
ip -4 route show table all
ip -6 route show table all
ip addr show
ip route show
ipcs -l
ipcs -a
iptables -L
iptables -S
ip6tables -L
ip6tables -S
last reboot
lldpcli show neigh
ls -l /etc/pki/tls/certs/
ls -l /etc/pki/tls/private/
ls -l /etc/rc.d/rc3.d
lspci -vmm
lspci -vvvv
lvdisplay
mount | column -t
mpstat -P ALL
netstat -anp
netstat -g
ntpq -p
ps -e -ww -o pcpu,cpu,nice,state,cputime,args --sort pcpu | sed '/^ 0.0 /d'
ps -ef -ww
ps -ww -eo pcpu,pid,user,args | sort -k 1 -r | head -10
route -n
rpm -qa
rpm -qa hp-firmware\* | sort
top -n 1 -b -cuname -a
vgdisplay
virsh list --all
virt-what
vmstat
vmware-toolbox-cmd -v
brctl show
sysctl -a
[files]
/etc/group
/etc/hosts
/etc/httpd/conf.d/ssl.conf
/etc/ntp.conf
/etc/partner_ntp.conf
/etc/passwd
/etc/system-release
/etc/resolv.conf
```
/etc/resolv.conf\_alt /etc/sysconfig/i18n /etc/sysconfig/ip6tables /etc/sysconfig/iptables /etc/sysconfig/network /etc/sysctl.conf /mnt/usb/cic-manager-setup-config.json /root/.virtinst/virt-install.log /updatelogs/db\_install\_upgrade.log /updatelogs/update.log /usr/lib/rpm/rpm.log /var/lib/rabbitmq/erl\_crash.dump /var/run/utmp /var/tmp/usbAutoSetupTrace.log /ci/logs/dynamic-configuration.log /ci/etc/service-console /ci/etc/pwreset/disable-root /ci/etc/devlogin-enabled /etc/pam.d/system-auth \${K8S\_HOME}/install\*.log \${K8S\_HOME}/version.txt [dirs] /etc/sysconfig/network-scripts/ifcfg-\* /updatelogs/db\_install\_upgrade.log.\*.gz /updatelogs/failurelogs/failure\* /updatelogs/update.log.\* /var/cpq /var/lib/pgsql/pg\_logs /var/log /etc/sysctl.d/\* \${K8S\_HOME}/cfg \*\_User.json \${K8S\_HOME}/log \${K8S\_HOME}/manifests \${K8S\_HOME}/objectdefs \${K8S\_HOME}/runconf \${K8S\_HOME}/scripts/\*.\*

### <span id="page-10-0"></span>Dump file

\${K8S\_HOME}/ssl

The default support dump file is :dmp/support\_data\_YYYYMMDD-hhmmss.des3. The dump file contains the support\_data\_YYYYMMDD-hhmmss.log of the running support toolset and the ITOM\_Core\_Platform directory for the dump files. The table below shows the dump files in the ITOM\_Core\_Platform directory.

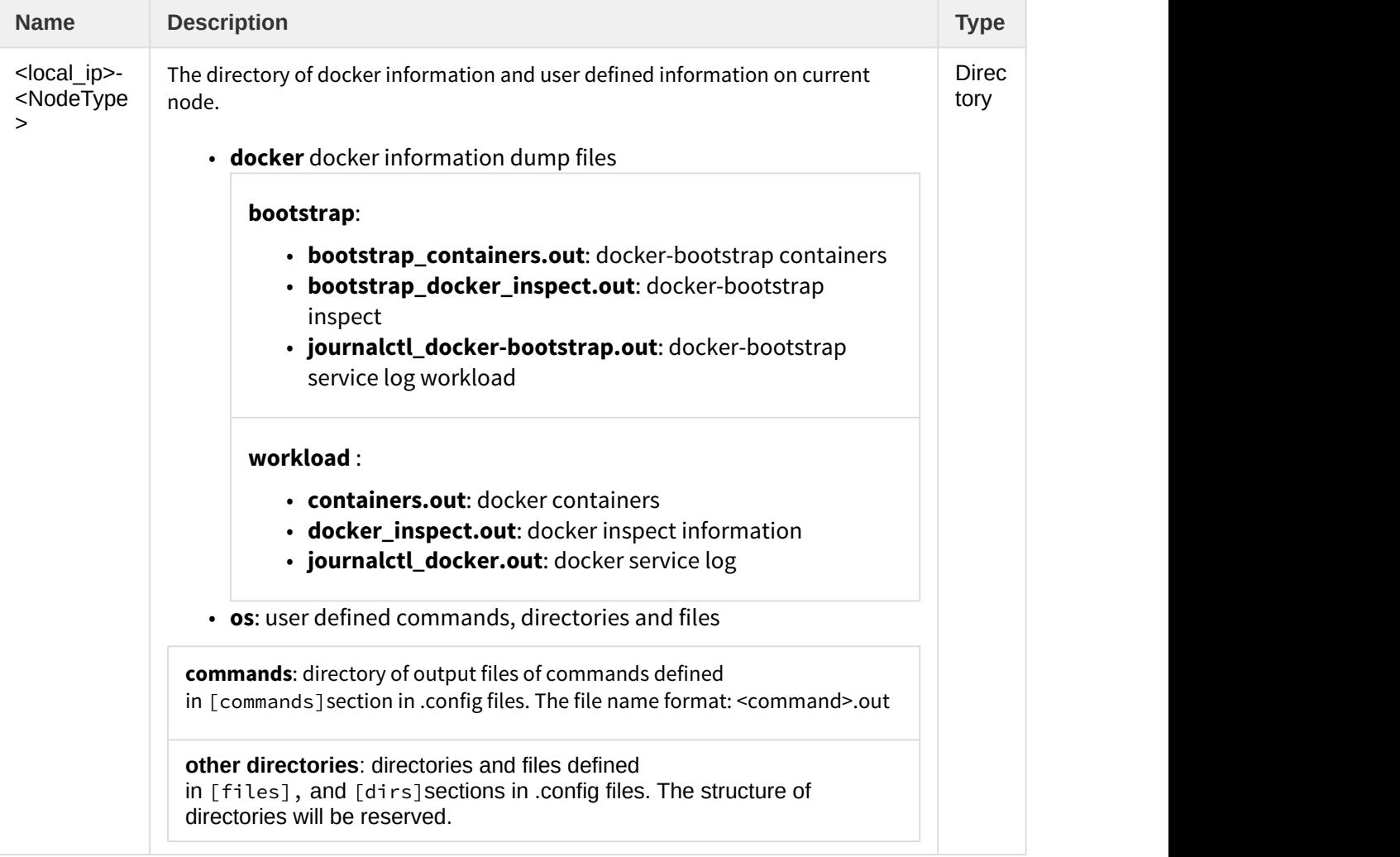

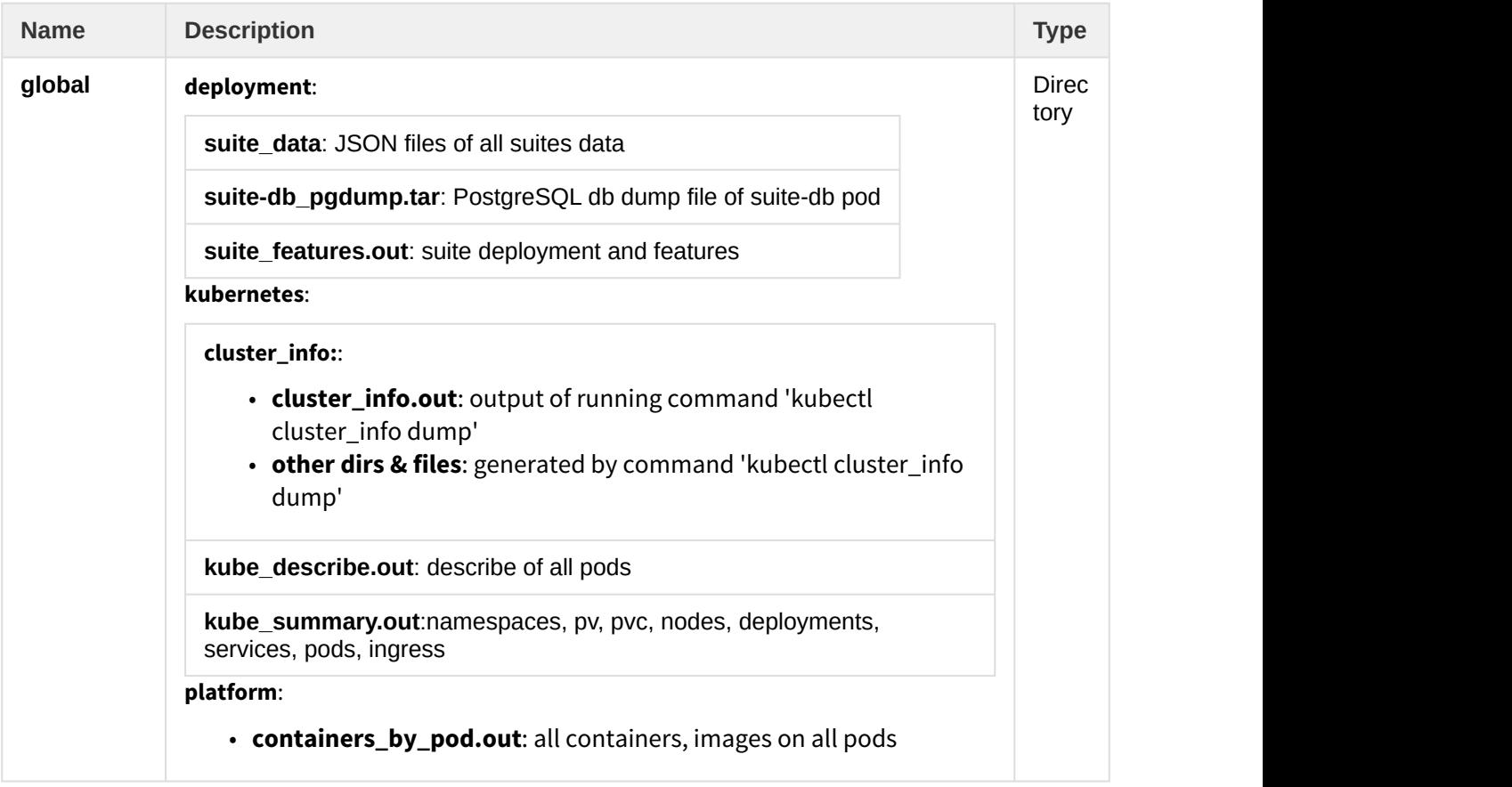

### <span id="page-12-0"></span>Run a sample support toolset

Below is a sample of running the support toolset on a console.

```
[root@SGDLITVM0719 support-tool]# ./support-dump
Management Portal user:admin
Password:
Package password:
Retype package password:
##############################################
ITOM Core Platform - Support Data Export
Date: 2017-03-08 13:30:11
Current node: 16.187.190.219
Node type: Worker
Docker: v1.12.6
Kubernetes: server-v1.4.3 client-v1.4.3
##############################################
----------------------------------------------
Docker Containers
Export: containers.out
Comments: on Worker node 16.187.190.219
   ----------------------------------------------
```

```
CONTAINER ID IMAGE STATUS
9cbed51599a5 localhost:5000/nginx-ingress:0.8.3 Up 2 days
5efe4a972bb5 gcr.io/google_containers/pause-amd64:3.0 Up 2 days
...
----------------------------------------------
Docker bootstrap Containers
Export: bootstrap_containers.out
Comments: on Worker node 16.187.190.219
----------------------------------------------
CONTAINER ID IMAGE STATUS
832bbd87fee1 gcr.io/google_containers/flannel-amd64:0.5.5 Up 2 days
                     ----------------------------------------------
Nodes
Export: kube_summary.out
----------------------------------------------
NAME STATUS AGE
16.187.190.138 Ready 2d
16.187.190.219 Ready 2d
sgdlitvm0590.hpeswlab.net Ready 2d
sgdlitvm0598.hpeswlab.net Ready 2d
sgdlitvm0729.hpeswlab.net Ready 2d
----------------------------------------------
Pods
Export: kube summary.out
----------------------------------------------
NAMESPACE NAME READY STATUS RESTARTS AGE IP NODE
core apiserver-16.187.190.138 1/1 Running 0 2d 16.187.190.138 16.187.190.138
core apiserver-sgdlitvm0590.hpeswlab.net 1/1 Running 0 2d 16.187.190.90 sgdlitvm0590.hpeswlab.net
...
----------------------------------------------
POD Containers
Export: containers_by_pod.out
----------------------------------------------
NAMESPACE POD NODE IMAGE CONTAINER CONTAINER_ID
core apiserver-16.187.190.138 16.187.190.138 gcr.io/google_containers/hyperkube:v1.4.3 apiserver 
8e74804ee06e
...
core autopass-lm-116661985-hufdr 16.187.190.138 localhost:5000/autopass-lms:10.0 autopass-lm 5154fe13fb
...
----------------------------------------------
Suite Deployment
Export: suite_features.out
 ----------------------------------------------
SUITE VERSION NAMESPACE DEPLOYMENT_STATUS INSTALL_DATE NFS_SERVER NFS_OUTPUT_PATH
itsma 2017.01 itsma1 DELETED 2017-03-06 14:25:40 SGDLITVM0668.hpeswlab.net /var/vols/itom/itsma/itsma-
itsma1
----------------------------------------------
Suite Features
Export: suite_features.out
  ----------------------------------------------
SUITE EDITION SELECTED FEATURE SET FEATURE
itsma Express Edition true Smart Analytics Smart analysis
The Business Value of HPE ITSM Automation
```

```
Universal CMDB UCMDB
Service Manager <h2>Welcome to ITSMA</h2>
Faster Service. Better Experience. Lower Costs.
Docker inspect ....................... exported to docker_inspect.out & bootstrap_docker_inspect.out
Docker cluster-info dump .......... exported to cluster_info.out
Docker describe ................... exported to kube_describe.out
Suite DB .......................... get dump file from suite-db-4070668108-0c5pf failed!
Suite data JSON files ............. Not get suite-installer pod on current node
Making OS commands & files list ... done
Running OS commands in list ....... done
Collecting OS files in list ....... done
Packing dump files ... package file is /opt/kubernetes/tools/support-tool/dmp/
support_data_20170322-150008.des3
Please use below command to uncompress the package file:
dd if=support_data_20170322-150008.des3 |openssl des3 -d -k <your_password>|tar zxf -
```
## <span id="page-14-0"></span>ITOM CDF logs

To view the ITOM CDF log files, follow these steps:

- 1. In the ITOM Container Deployment Foundation navigation pane, click **RESOURCES** > **Pods**.
- 2. Click the relevant pod.
- 3. Click **View logs** in the Pod area.

#### *Note* **Note**

All suite logs are currently stored within a persistent volume so that they are not lost even if the pods go down.

### <span id="page-14-1"></span>ITOM CDF log UI

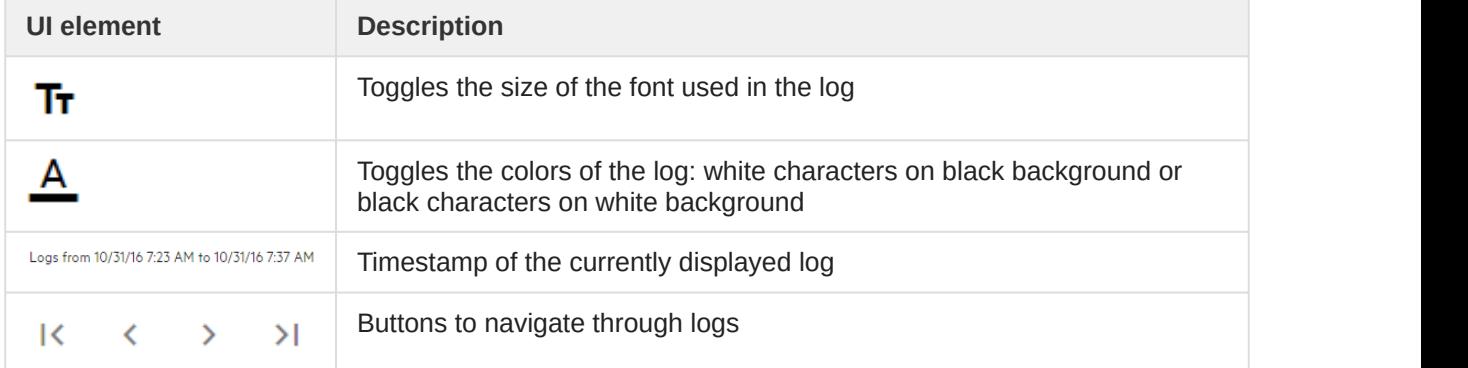

#### **Related topic**

#### [Logs](https://docs.software.hpe.com/wiki/display/DCA201705/Logs)

### <span id="page-15-0"></span>ITOM CDF issues

The following is a list of ITOM CDF related issues and their solutions.

## <span id="page-15-1"></span>Failed to start the IdM service of ITOM CDF

To solve this problem, change the proxy settings in the autopass-lm.yaml file to an empty value:

```
env:
- name: http_proxy
value: ""
- name: https_proxy
value: ""
```
### <span id="page-15-2"></span>Unable to connect to the server: invalid character "{" in host name?

Check if the firewall is disabled on the NFS server or not.

### <span id="page-15-3"></span>No common name set for a pod certificate

To solve this problem:

- 1. Update the vault token **run ./update\_kubevaulttoken**
- 2. Recreate all pods: **run ./kube-redeploy.sh**
- 3. Restart Docker: **docker ps|grep kube-registry-proxy|grep -v pause|awk '{print \$1}'|xargs docker restart**

### <span id="page-15-4"></span>Token has expired

This problem may occur when an internal vault token has expired.

To solve this problem:

- 1. On the master node, run the following command: **update\_kubevaulttoken" under /opt/kubernetes/bin**
- 2. Restart Docker: **systemctl restart docker**

Another reason is that time is not synchronized between a worker and the master, or a pod and the VM. Fixing the time synchronization issue will solve this problem.

### <span id="page-16-0"></span>The autopass-lm-xxx-xxx pod in the core (namespace) crashes easily

The autopass-lm-xxx-xxx pod easily crashes and cannot return to normal after many restarts. This problem is caused by vault token expiration.

To solve this problem:

- 1. Update vault token:
	- **./update\_kubevaulttoken**
- 2. Recreate all pods: **./kube-redeploy.sh**

#### **Related topics**

[Create an NFS exported path](https://docs.software.hpe.com/wiki/display/DCA201705/Create+an+NFS+exported+path) [Known issues, limitations, and workarounds](https://docs.software.hpe.com/wiki/display/DCA201705/Known+issues%2C+limitations%2C+and+workarounds)

## <span id="page-16-1"></span>Troubleshoot DCA

This section provides information that can assist you in troubleshooting issues related with DCA.

- [Error messages](#page-16-2)
- [Troubleshoot install](#page-18-1)

## <span id="page-16-2"></span>Error messages

This section provides a list of the topic-wise error and warning messages that you might encounter while working with DCA. The error descriptions and their possible resolutions are listed against each error or warning message.

#### <span id="page-16-3"></span>Discover resources

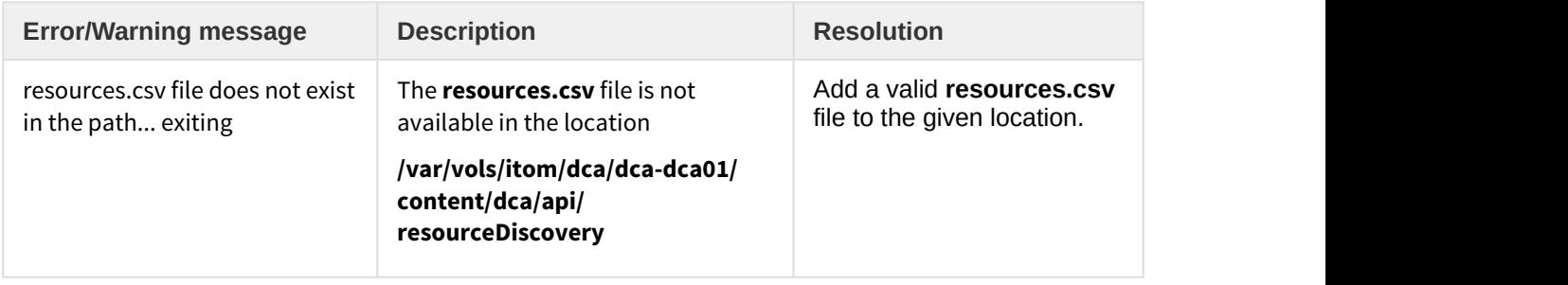

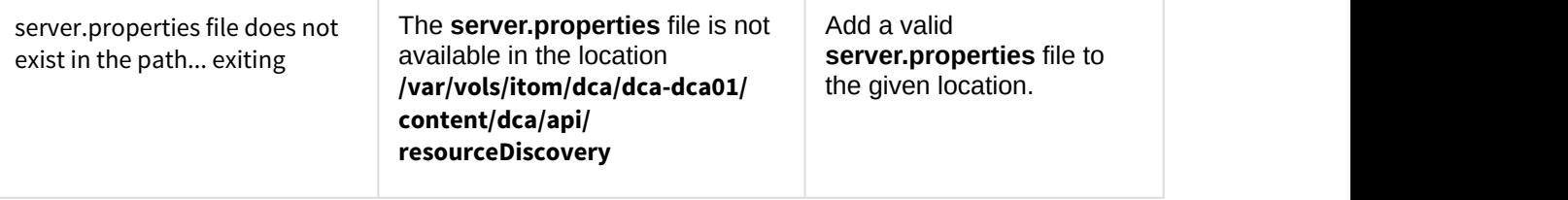

#### **Note Note**

For more details about these errors, you can also see the discover\_resources.log file in the **resourceDiscovery** directory.

## <span id="page-17-0"></span>ChatOps

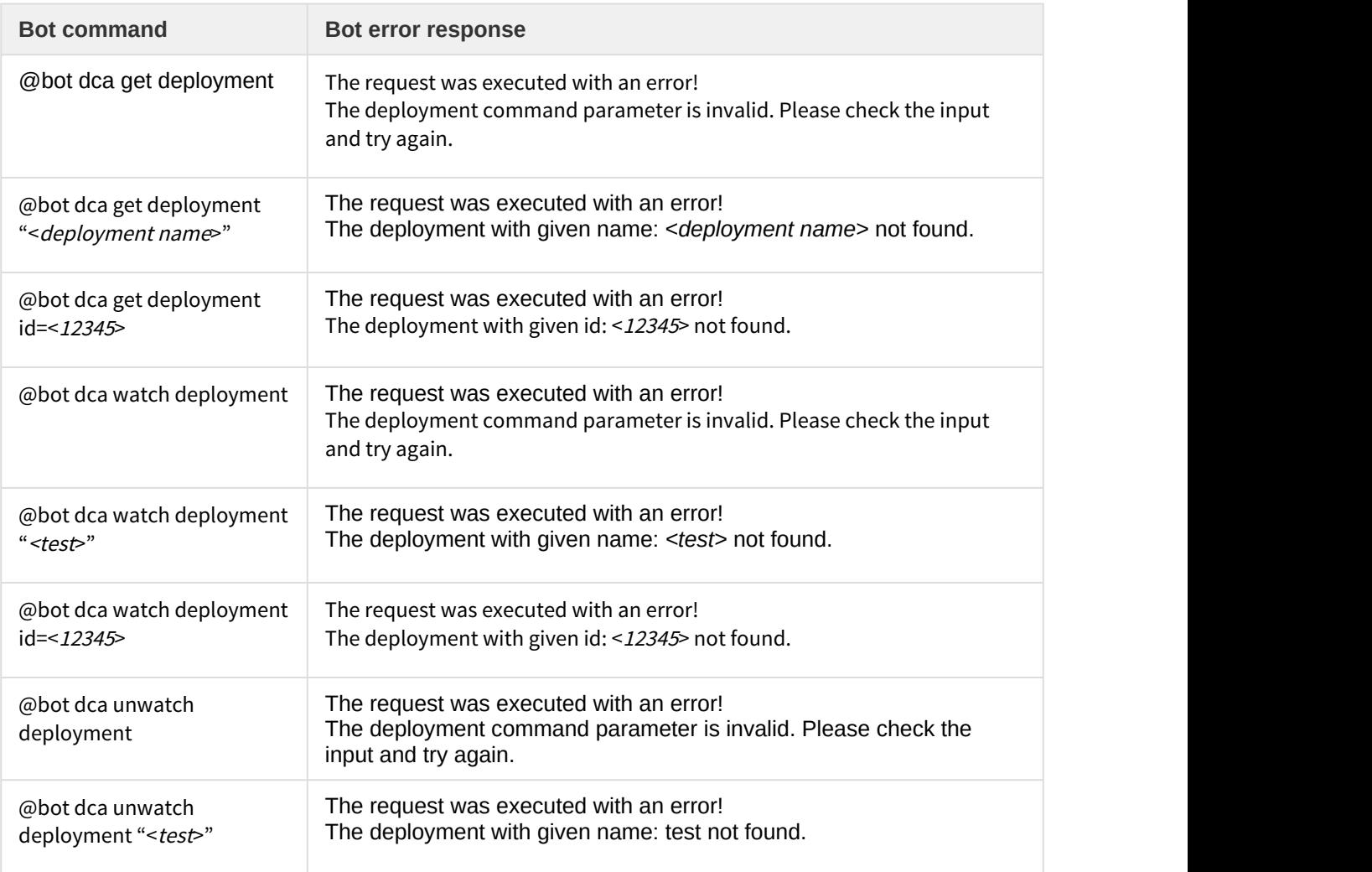

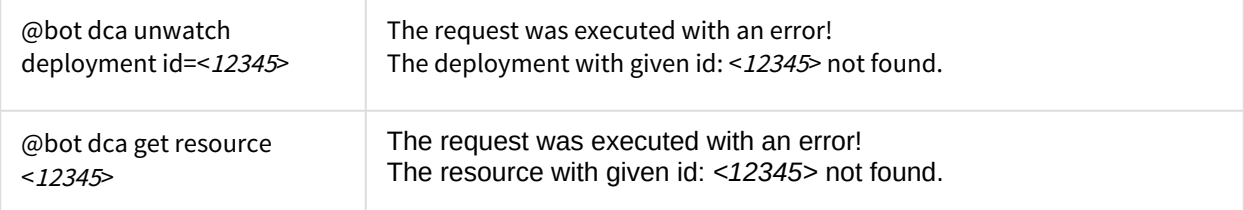

Additionally, the list of possible error messages are listed:

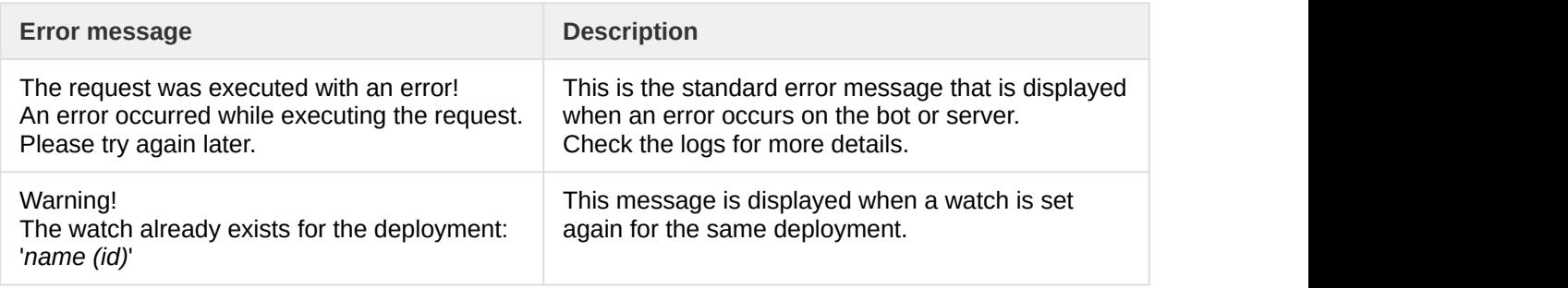

## <span id="page-18-0"></span>Compliance

If the compliance scan fails, run the following command to check the Compliance logs for more details:

kubectl logs <itoc-core\_pod\_name> --namespace=dca01

The compliance scan logs, except debug logs, are also available in the itoc-core container located at **/opt/ wildfly/standalone/log/.**

#### **Related topics**

[Resources](https://docs.software.hpe.com/wiki/display/DCA201705/Resources)

**[ChatOps](https://docs.software.hpe.com/wiki/display/DCA201705/ChatOps)** 

## <span id="page-18-1"></span>Troubleshoot install

The following section lists the problems that you may encounter when installing DCA and their resolutions.

#### <span id="page-18-2"></span>**Issue Issue**

After clicking **Install DCA Suite** to install DCA, the page fails to load.

### <span id="page-18-3"></span>Resolution

Ensure that you use the host name to connect to the ITOM CDF UI (for example, <https://hostname:5443>).

### <span id="page-19-0"></span>**Issue Issue**

After clicking **Install DCA Suite** to install DCA, the "There is no suite release data loaded" message is displayed.

### <span id="page-19-1"></span>Resolution

After running the uploadimages.sh script, ensure that the suite data was successfully imported. The "Upload suite feature data completed" message in the log files in the /tmp directory indicates a successful import.

### <span id="page-19-2"></span>**Issue Issue**

The Data Center Automation service startup timed out.

## <span id="page-19-3"></span>Resolution

Depending on the resources available in your environment, some services might take longer to start than expected by the startup process. In such a case, the progress bar of the service bundle (that contains the service that timed out) will be red in color but the startup process will continue with the remaining services. The installation status displays a message that the service startup timed out.

Check the status of the pods to make sure that all the services have started. To do this:

- 1. Connect to one of the nodes in your cluster.
- 2. Determine the namespace of your deployment by running the kubectl get ns command.
- 3. Make a note of the namespace created for DCA. For example, dca1.
- 4. Run the following command to check the status of the pods: kubectl get po -n <namespace> For example, kubectl get po -n dca1

If all the pods are running, it means that the services have started successfully; however, it took longer than expected for them to start. In this case, it is safe to use the system.

#### <span id="page-19-4"></span>**Issue Issue**

The Data Center Automation Suite service startup has failed.

## <span id="page-19-5"></span>Resolution

If the service startup has failed, it means that an unrecoverable error has occurred and the startup process was aborted. Please contact the support service for guidance.

#### <span id="page-19-6"></span>Related topics

[Install DCA](https://docs.software.hpe.com/wiki/display/DCA201705/Install+DCA)

#### [Install ITOM CDF](https://docs.software.hpe.com/wiki/display/DCA201705/Install+ITOM+CDF)

## <span id="page-20-0"></span>ITOM CDF FAQs

The following is a list of frequently asked questions about installing and using ITOM Container Deployment Foundation (CDF).

- [Installation](#page-20-1)
- [Login](#page-21-3)
- [Miscellaneous](#page-23-0)

## <span id="page-20-1"></span>Installation

<span id="page-20-2"></span>Do we have a way to upgrade the suite images in ITOM Container Deployment

#### Foundation?

#### **Answer**:

You will need to reinstall everything including ITOM Container Deployment Foundation and the suite if you want to upgrade the suite images.

### <span id="page-20-3"></span>Will the logs located in a pod be deleted when the pod is deleted?

All the suite logs are currently stored within the persistent volume so you will not lose them if the **Pod**s go down.

## <span id="page-20-4"></span>What is the recommended way to restart the ITOM Container Deployment Foundation cluster (foundation components)?

#### **Answer**:

You can run the following command to delete pods (which will then be redistributed): **kubectl get pod --namespace=<namespace> | grep '<expression>' | cut -d " " -f1 - | xargs -n1 -P 10 kubectl delete pod --namespace=<namespace>** 

## <span id="page-20-5"></span>**How can I deal with the ITOM Container Deployment Foundation installation failure related errors?**

#### **Answer:**

- Check if Docker(including bootstrap Docker) daemon is running or not.
- Identify the relevant service.
- Check the Pods status on back end.
- Run command: kubectl describe pod podName -n namespaces for more details.
- Check the containers' logs of relevant pods.

<span id="page-21-0"></span>What could I do when a worker node installation failed with flannel related error?

**Answer:**

- Double check whether the FQDN is resolved to correct IP address on master node or not.
- On master node, run kube-restart.sh under **\$K8S\_HOME/bin** directory.
- Reinstall the worker node from the ITOM Container Deployment Foundation management portal.

<span id="page-21-1"></span>Why couldn't I install a suite on the ITOM Container Deployment Foundation with a 503 nginx error for suite installer?

#### **Answer:**

Synchronize the time among the master nodes and the worker nodes.

## <span id="page-21-2"></span>Why could not the suite installation get started on ITOM Container Deployment Foundation with CrashLoopBackOff as the suite installer status?

#### **Answer:**

Follow the commands below to restart the suite-installer pod:

- 1. cd /opt/kubernetes/objectdefs kubectl delete -f suite.yaml
- 2. cd /opt/kubernetes/objectdefs kubectl create -f suite.yaml
- 3. Check whether the suite-installer pod is running or not: kubectl get pods --namespace

## <span id="page-21-3"></span>Login

<span id="page-21-4"></span>Why couldn't I see the login page of ITOM Container Deployment Foundation management portal? The Docker daemon could not be started up with an error message: 'Gateway time out' when logging in to IDM.

#### **Answer:**

You need to start Kubernetes with the following commands:

cd \$K8S\_HOME/bin

./kube-start.sh

## <span id="page-22-0"></span>Why couldn't I log in to the ITOM Container Deployment Foundation management portal?

#### **Answer:**

- Make sure you entered the correct URL and port: https://<master-hostname>:5443.
- Make sure you can access the host: ping [master-hostname].
- Check your proxy settings in the browser.
- Check the installation logs in /opt/kubernetes/install-<timestamp>.log.
- Empty the NFS folder and then install the ITOM Container Deployment Foundation.

<span id="page-22-1"></span>Why couldn't I log in to the ITOM Container Deployment Foundation management portal? A login failure error: "The IDM service is not ready yet." and the [pod:autopass-lm-](http://podautopass-lm-/), idm-, suite-installer- status are all CrashLoopBackOff ?

#### **Answer:**

- 1. Run the command: kubectl delete -f autopass-lm.yaml; kubectl delete -f autopass-pg.yaml; kubectl delete -f idm.yaml; kubectl delete -f idmpg.yaml; kubectl delete -f suite.yaml
- 2. Delete the folder under autopass\_db, idm\_db, suite\_db under the NFS folder \$NFS\_HOME/ baseinfra-1.0.
- 3. Run the command: kubectl create -f idm-pg.yaml; kubectl create -f idm.yaml; kubectl create -f autopass-pg.yaml; kubectl create -f autopass-lm.yaml; kubectl create -f suite.yaml

## <span id="page-22-2"></span>Why couldn't I log in to Docker Hub?

#### **Answer:**

- Make sure the user name and password are correct.
- Make sure the Docker HTTP proxy is configured as below: /usr/lib/systemd/system/docker.service.d/http\_proxy.conf
- Make sure the host HTTP proxy is configured as below: export http\_proxy https\_proxy

## <span id="page-23-0"></span>Miscellaneous

## <span id="page-23-1"></span>**Are there exceptions required to be added to the firewall policy?**

#### **Answer**:

Browsers access the HPE ITOM Container Deployment Foundation via HTTPS ports (TCP/5443). End users need to add it to the firewall exception policy.

<span id="page-23-2"></span>What could I do when a pod is in pending/ImagePullBackOff or ErrImagePullstatus and when running command: kubectl describe pod podName -n namespaces, an error: image xxx not found"?

#### **Answer:**

Make sure the images are pushed into the private docker registry. Run the command: docker pull [image name] to double confirm.

<span id="page-23-3"></span>What could I do when a pod is in ImagePullBackOff or ErrImagePull status and when running command: kubectl describe pod [pod name] -n [namespace], an error: Error while pulling image: Get <http://localhost:5000/v1/repositories/xxx>: dial tcp [::1]:5000: getsockopt: connection refused"?

#### **Answer:**

You can delete the Docker registry and registry proxy pods, and then restart them.

## <span id="page-24-0"></span>Send documentation feedback

If you have comments about this document, you can contact the documentation team by email. Add the following information in the subject line: Feedback on Data Center Automation 2017.05 - Premium Just add your feedback to the email and send your feedback to [docs.feedback@hpe.com](mailto:docs.feedback@hpe.com). We appreciate your feedback.